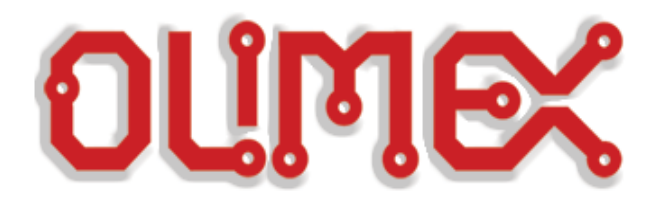

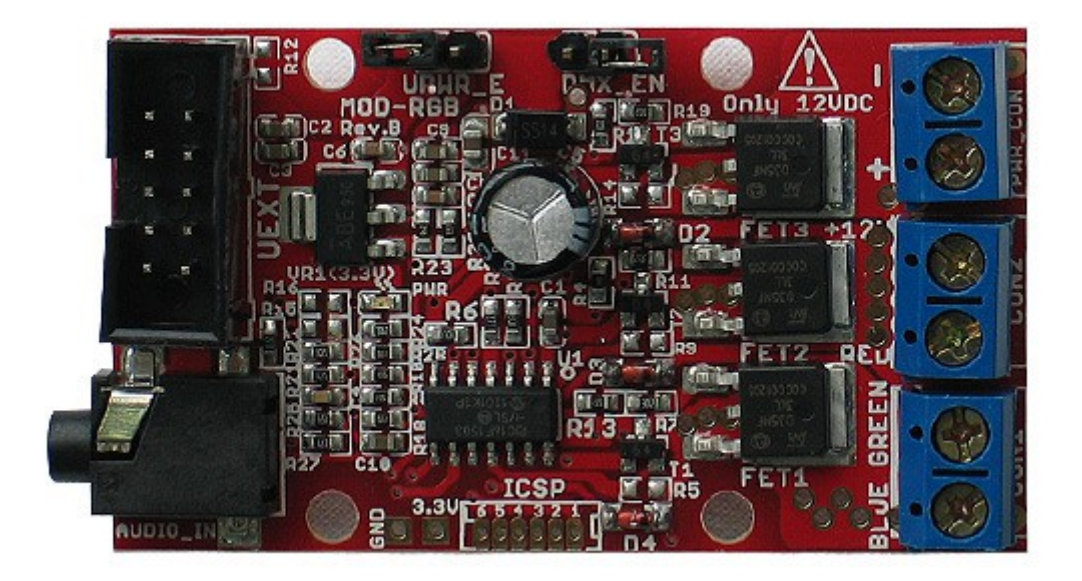

# **MOD-RGB**

## **INSTALLATION AND FIRMWARE SUITABLE FOR FIRMWARE REVISION 3**

**Document revision B, June 2015**

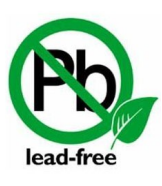

All boards produced by Olimex LTD are ROHS compliant

### **DISCLAIMER**

© 2015 Olimex Ltd. Olimex®, logo and combinations thereof, are registered trademarks of Olimex Ltd. Other product names may be trademarks of others and the rights belong to their respective owners.

**The information in this document is provided in connection with Olimex products. No license, express or implied or otherwise, to any intellectual property right is granted by this document or in connection with the sale of Olimex products.**

The hardware and the software files are released under the Creative Commons Attribution 3.0 License **CC BY-SA.**

This license lets others remix, tweak, and build upon your work even for commercial purposes, as long as they credit you and license their new creations under the identical terms. This license is often compared to "copyleft" free and open source software licenses. All new works based on yours will carry the same license, so any derivatives will also allow commercial use. This is the license used by Wikipedia, and is recommended for materials that would benefit from incorporating content from Wikipedia and similarly licensed projects.

It is possible that the pictures in this manual differ from the latest revision of the board.

The product described in this document is subject to continuous development and improvements. All particulars of the product and its use contained in this document are given by OLIMEX in good faith. However all warranties implied or expressed including but not limited to implied warranties of merchantability or fitness for purpose are excluded. This document is intended only to assist the reader in the use of the product. OLIMEX Ltd. shall not be liable for any loss or damage arising from the use of any information in this document or any error or omission in such information or any incorrect use of the product.

This product is intended for use for engineering development, demonstration, or evaluation purposes only and is not considered by OLIMEX to be a finished end-product fit for general consumer use. Persons handling the product must have electronics training and observe good engineering practice standards. As such, the goods being provided are not intended to be complete in terms of required design-, marketing-, and/or manufacturing-related protective considerations, including product safety and environmental measures typically found in end products that incorporate such semiconductor components or circuit boards.

Olimex currently deals with a variety of customers for products, and therefore our arrangement with the user is not exclusive. Olimex assumes no liability for applications assistance, customer product design, software performance, or infringement of patents or services described herein.

#### **THERE IS NO WARRANTY FOR THE DESIGN MATERIALS AND THE COMPONENTS USED TO CREATE MOD-RGB. THEY ARE CONSIDERED SUITABLE ONLY FOR MOD-RGB.**

MOD-RGB is a completely open-source module suitable for controlling multicolor RGB LED strips. The strips can be either 3.3V, 5V or 12V powered. The board comes with custom opensource firmware to simplify the usage of the board. The custom firmware also makes it possible to communicate with the board via I2C. As an alternative to the I2C the board has also a DMX interface. More information for how the firmware source code was compiled might be found in the "project information.txt" file inside the source code folders (the source code of the latest firmware is available at the product page of MOD-RGB). The latest firmware version is release 3. Different firmware revisions might have big differences and incompatibilities.

The LED strips should have three separate data lines for each color – RED, GREEN and BLUE. The LED we used also had a separate power supply line.

The OLIMEX strips named LED-STRIPE-XX and LED-ROPE-XX work without the need of MOD-RGB.

The LED strips used with the board might be of the same color or different colors. The board has short-circuit protection and can provide up to 5A to each strip channel. Olimex provides Arduino examples for interfacing with MOD-RGB.

Sample hardware connection between an UEXT board (OLIMEXINO-STM32), MOD-RGB, and a suitable LED strip (3-color 12V) can be found in the picture below:

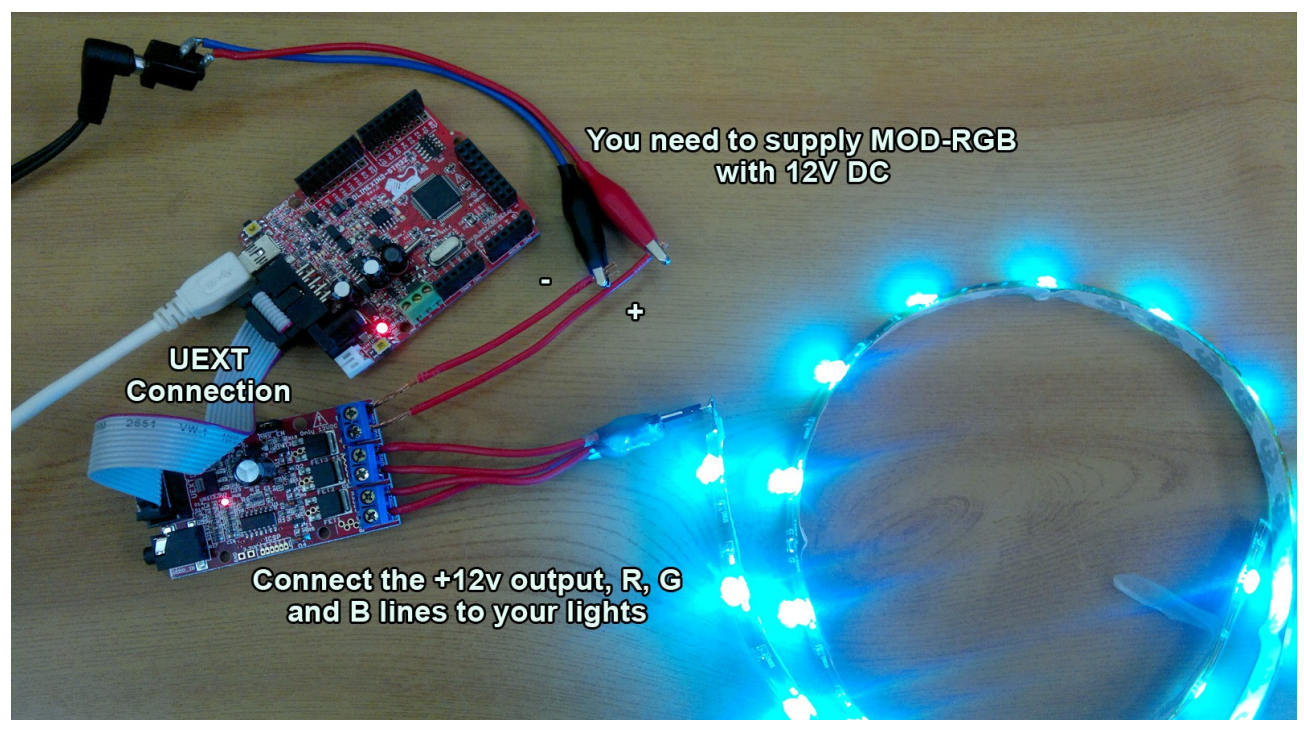

Note that the picture shows RGB that requires 12V DC provided to the PWR\_CON connector. Pin 1 is 12V, pin 2 is GND. In this case UPWR\_E jumper should be open by default.

#### **DMX MODE**

Requires RS-485 interface (MOD-RS485 and MOD-RS485-ISO are tested and working successfully).

To enter DMX512 mode:

Turn off/power down MOD-RGB then close DMX\_EN and turn on/power up MOD-RGB. The other jumper UPWR\_E shoud be closed if the device board we interface with needs to be powered via the UEXT. If we use MOD-RS485 we also close UPWR\_E and then we power cycle the board.

In the beginning the board has no address. To acquire one we transmit data (different than 0) to a channel. For instance we transmit the value N to RED channel. Then GREEN would be N+1 and N+2 would be BLUE. If we want to change the addresses again we open and then close the DMX EN jumper.

#### **I2C MODE**

To enter audio-in/I2C mode (default):

Power the board up with jumper DMX\_EN being open. In this mode we can connect audio stream via the audio jack and the LEDs (or the LED strips) should start blinking according to the music.

Note the board works with frequencies in the (100-150)Hz range – if you listen to music with no proper bass the demo won't work properly!

This audio mode would remain active until you send a command via the I2C line (via the UEXT). The commands available are:

- 1. 0x01 Enable LED PWM (start);
- 2. 0x02 Disable LED PWM (stop);
- 3.  $0 \times 03$  Entering RGB colors in 0 to 255 (3 parameters);

4. 0x14 – Command to receive the input signal from the audio-in connector. The ADC is configured for 150Hz.

- 5. 0x15 Command to disable the input signal from the audio-in. R, G and B are set to 0.
- 6. 0x20 Read the board ID number. By default 0x64.

7. 0xF0 – Assign new address for the board. Before sending the command DMX\_EN jumper must be closed. After that, make sure that the jumper is opened again, to avoid accidentally changing the address

Initially the default I2C address is 0x20

The format of the standard I2C message follows the pattern:

#### S |AAAAAAA|W/R|ACK| |DDDDDDDD|ACK| |DDDDDDDD|ACK| |DDDDDDDD|ACK|...... |P

, where S – Start condition (automatically sent) AAAAAAA – Olimex Address – 0x20  $W/R$  – read or write – 0 ACK – acknowledge DDDDD – DATA to transmit ACK – acknowledge DDDDD – DATA to transmit …... - the address of the device P – command to perform and its parameters

After that we pass the command and its parameters if there are any.

For example:

1/ 0x20 0x01 - Enable LED PWM;

- 2/ 0x20 0x02 Disable LED PWM;
- $3/8x20$   $8x03$  255 0 0 set the first LED in 255, the second and third in 0 RED color;
- 4/ 0x20 0x14 enable the input signal from the audio-in connector;
- $5/0x20$   $0x15$  disable the input signal from the audio-in connector;
- $6/ 0x20 0x20 -$  return the ID of the board;
- 7/ 0x20 0xF0 0x55 change the default address from 0xF0 to 0x55

To enter the address before entering a command you need to close DMX\_EN jumper, enter the command to change the address ( $\theta$ xF $\theta$ ) and then remove the jumper.